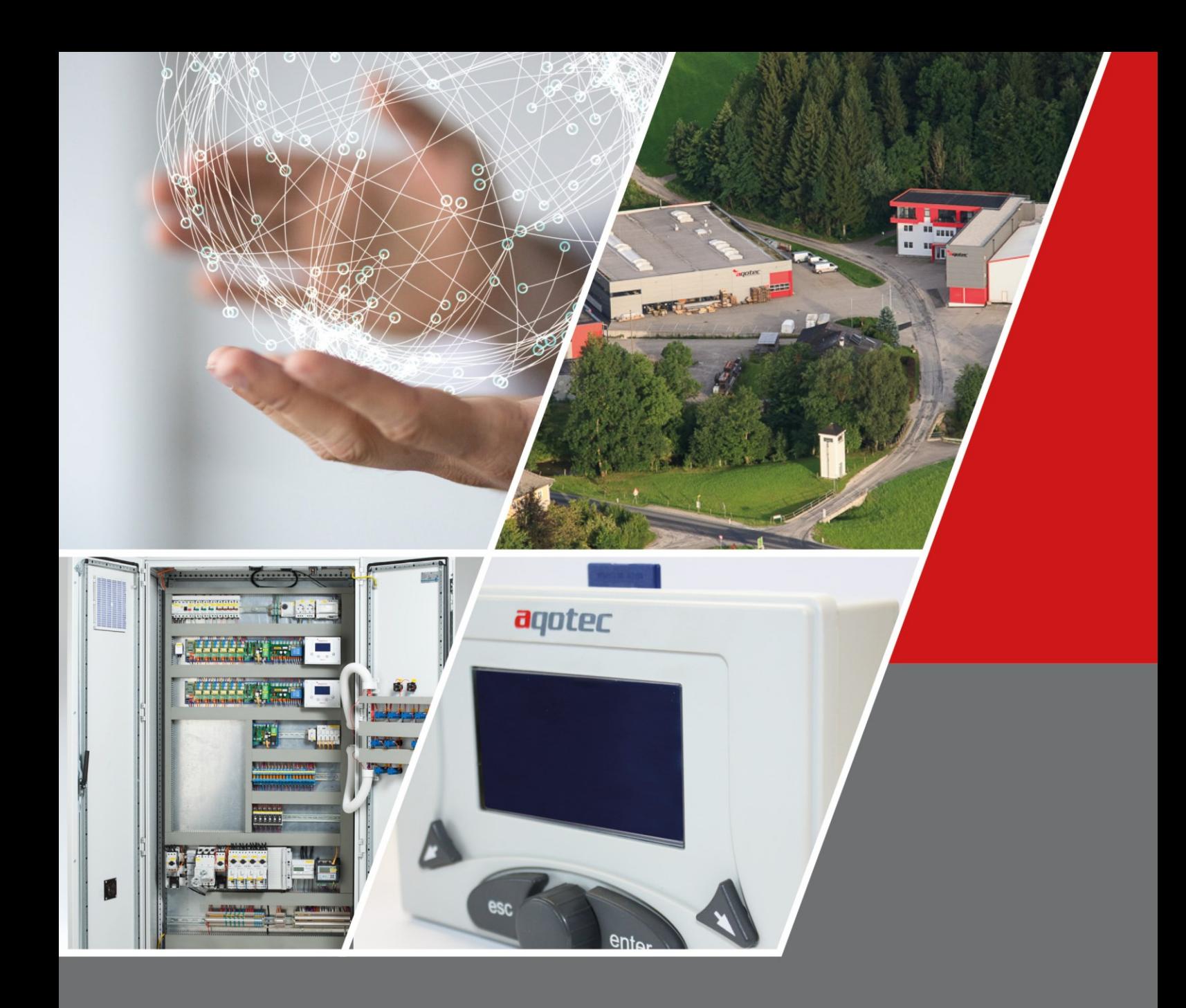

# aqotec RM01/RM02 1(1).95x-1(1).96x

Reglerbeschreibung Kundenebene

Version 04/2017

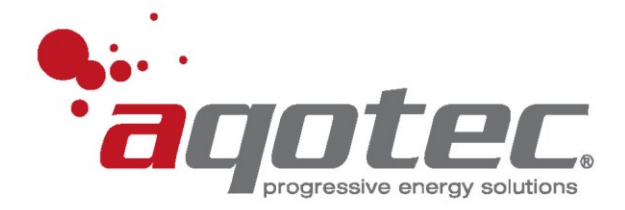

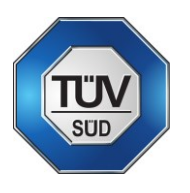

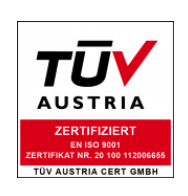

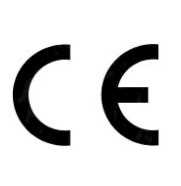

# **Produktdatenblätter, Dokumentationen sowie Informationen**

finden Sie unter [www.aqotec.com/info](http://www.aqotec.com/info) oder durch Scannen des QR-Codes:

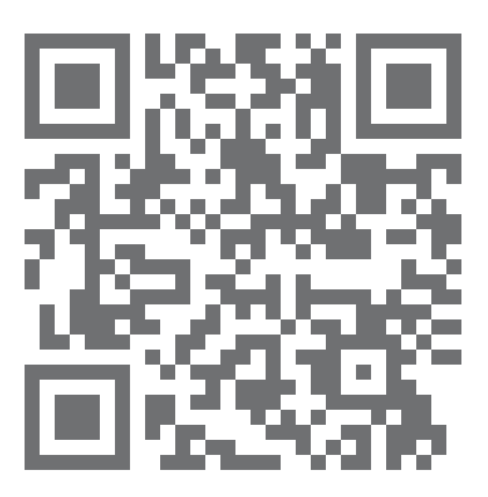

# Inhaltsverzeichnis

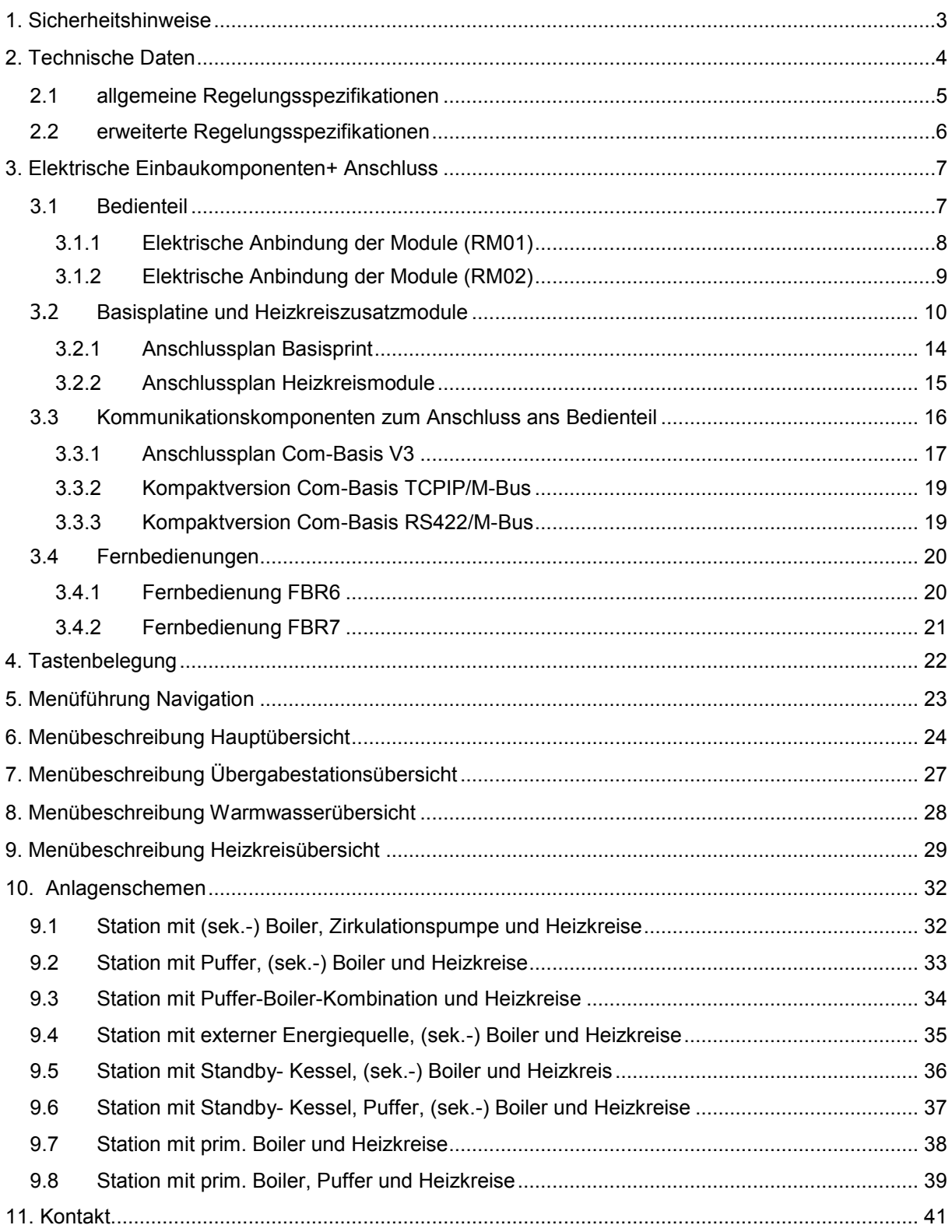

# <span id="page-4-0"></span>**1. Sicherheitshinweise**

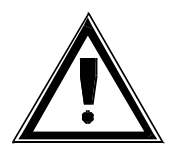

#### **Verbrühungsgefahr:**

Beachten Sie, dass Einstellungen getroffen werden können, die zu Temperaturen von über 55 °C (Verbrennungsschwellen siehe z.B. EN 563) führen können. Weisen Sie die Personen, die die Anlage benutzen oder betreuen, auf eventuell vorhandene Gefahrenstellen hin (z.B. berührbare Flächen, hohe Brauchwassertemperaturen).

#### **Legionellenheizung:**

**!ACHTUNG!** Wenn Sie diese Funktion aktivieren, wird das Brauchwasser zum Abtöten von Legionellen wahlweise einmal wöchentlich oder täglich auf 65°C aufgeheizt- Verbrühungsgefahr!

#### **Zulässige Temperaturen:**

Stellen Sie anhand der Einstellungen sicher, dass die zulässigen Temperaturen der hydraulischen Anlage auch bei tiefen Außentemperaturen nicht überschritten werden (z.B. Fußbodenheizungen, Kunststoffleitungen usw. können bei zu hohen Temperaturen Schaden nehmen).

#### **Einfrierungsgefahr:**

Stellen Sie sicher, dass die Station nicht stromlos ist bzw. auch die Kugelhähne primär und sekundär geöffnet sind. Andernfalls kann die Heizung bzw. Boilerzuleitungen einfrieren.

Stromlos: Es erfolgt keine Frostschutzüberwachung!

#### **!ACHTUNG!**

- Um das Gerät vom Netz zu trennen, bauseitigen, allpoligen Hauptschalter betätigen.
- Das Gerät darf nur von einem Fachmann geöffnet werden.
- Bei Verwendung von Hocheffizienzpumpen ist aufgrund erhöhter Einschaltströme ein ausreichend dimensioniertes Relais vorzusehen.

Nähere Informationen hierzu erhalten Sie beim Pumpenhersteller.

Es ist Sorge zu tragen, dass gemäß den nationalen und örtlichen Vorschriften eine geeignete Erdung sowie ein Leitungsschutz für die Einspeisung bestehen.

# <span id="page-5-0"></span>**2. Technische Daten**

#### Elektronisches Regelgerät zur Einbau- Montage

- Fabrikat Aqotec
- Type RM01 / Type RM02
- Betriebsspannung 230V~
- Leistungsaufnahme des Reglers 9VA
- Ausgangsspannung Leistungsausgänge 230V~
- Max. Nennstrom "A1" 2A
- Max. Nennstrom "A2" 2A
- Max. Nennstrom Gesamt 3,15A (Summe aller Ausgänge)
- Max. Nennstrom pro Ausgang 1A
- Max. Anlaufstrom ("Inrush current") pro Ausgang 20A <3ms
- Lebensdauer Relaisausgang 500.000 Schaltvorgänge
- Anschlussart Federzugklemmen, Betätigung ohne Spezialwerkzeug Abisolierlänge von 5mm bis 6mm
- Anschlusstechnik CAGE CLAMP® , Aderendhülsen nicht notwendig
- Leitungsquerschnitt min. 0,5mm² max. 2,5mm²
- Schutzgrad Gehäuse IP20
- Montageart Modulbauweise in DIN-Rail Gehäuse
- Umgebungstemperatur 0°C bis + 40°C
- Betriebsdauer Dauerbetrieb 100%
- Verschmutzungsgrad 2
- Bemessungs-Stoßspannung 1500V
- Sensortype Temperaturfühler PT 1000

#### <span id="page-6-0"></span>**2.1 allgemeine Regelungsspezifikationen**

- Leistungsbegrenzte Wärmeübergabe bei eingebauter Wärmezählerkommunikation
- Außentemperaturabhängige Wärmeübergabe
- Außentemperaturabhängige Rücklaufbegrenzung
- Anschlussmöglichkeit von sechs Heizkreismodulen (RM01)
- Anschlussmöglichkeit von einem Heizkreismodul (RM02)
- Regelung von einem Direktheizkreis und 7 Direkt- oder Mischer-Heizkreisen (RM01)
- Regelung von einem Direktheizkreis und 2 Direkt- oder Mischer-Heizkreisen (RM02)
- Außentemperaturabhängige Heizkurvenregelung
- Außentemperaturabhängige Pumpenabschaltung
- Raumtemperaturabhängige Pumpenabschaltung
- Drei tägliche Heizzeiten pro Heizkreis
- Einstellbar, ob Heizzeiten, Absenkzeiten oder Sperrzeiten eingegeben werden
- Außentemperaturmittelung bis zu 96 Stunden mittels Gebäudekoeffizient (=Gebäudespeicherkapazität)
- Optimierung der Ein/Aus Zeiten mit Raumfühler
- Regelung über Raumfühler
- Regelung über einstellbaren Raumeinfluss
- Raumregelung über Thermostatfunktion
- Fernbedienung für jeden Heizkreis
- Zwei externe 0-10V/0-20mA Sollwertvorgaben bezogen auf einen Heizkreis
- Regelung von Boilerkreisen in verschiedensten Ausführungen
- Boilervorrangschaltung/Boilerparallelbetrieb
- Verschiedene Boilerhydraulikvarianten wie Lademodul/mit Mischer/primär etc.
- Verschiedene Boilerladekriterien wie Zeiträume/Minimaltemperatur/Sollwertladung etc.
- verschiedene Boilerabschaltkriterien wie Sollwert oben/Sollwert unten/ Ladezeit etc.
- Boilerladesperren nach Temperatur/Nichterreichen von Sollwerten
- Regelung einer direkten Pufferladung mit Heizkreisanforderung an Puffer
- Regelung von Boiler/Puffer Kombinationen

#### <span id="page-7-0"></span>**2.2 erweiterte Regelungsspezifikationen**

- Einbindung eines Holzkessels/sonstige Energiequelle als Alternativerzeuger
- Einbindung eines Ölkessels/sonstige Energiequelle als Zusatzerzeuger (Standby)
- Regelung einer Solaranlage mit einem Kollektorfühler bzw. Vorlauffühler
- Regelung mehrerer unabhängiger Zirkulationspumpen mit Fühler/Zeitregelung
- Regelung von Zubringerpumpen, sowohl primär als auch sekundär
- 0-5V Anforderung und Mischer/Rücklaufanhebungsregelung einer Gastherme etc. anstatt der Station (mit Konverter 0-10V Anforderung möglich)
- Drehzahlregelung der Pufferladepumpe über das Drehzahlmodul
- Drehzahlregelung der Solarpumpe über das Drehzahlmodul
- Auslesung von bis zu 8 Wärmezählern mit der M-Bus-Master- Steckkarte
- Auslesung von bis zu 80 Wärmezählern mit der M-Bus-Master 80- Steckkarte und externem Netzteil
- Datenabfrage des Reglers und aller angeschlossenen Zähler über u.a. Modbus RTU (physikalische Schnittstelle RS485 oder TCPIP)
- Datenabfrage über Schneid Datennetzsysteme z.B. über RS422, TCPIP, RS485, M-Bus, RS232,…
- Kommunikation Regler zu Regler über Kommunikationsgrundmodul und Schnittstelle COM C zur Erweiterung der Regelung (nur RM01) möglich
- Bei keiner Regler zu Regler Kommunikation und keiner FBR7 Fernbedienung ist eine zweite Abfrage des Reglers via u.a. Modbus RTU (nur RM01, physikalische Schnittstelle RS485 oder TCPIP) möglich

# <span id="page-8-0"></span>**3. Elektrische Einbaukomponenten+ Anschluss**

#### <span id="page-8-1"></span>**3.1 Bedienteil**

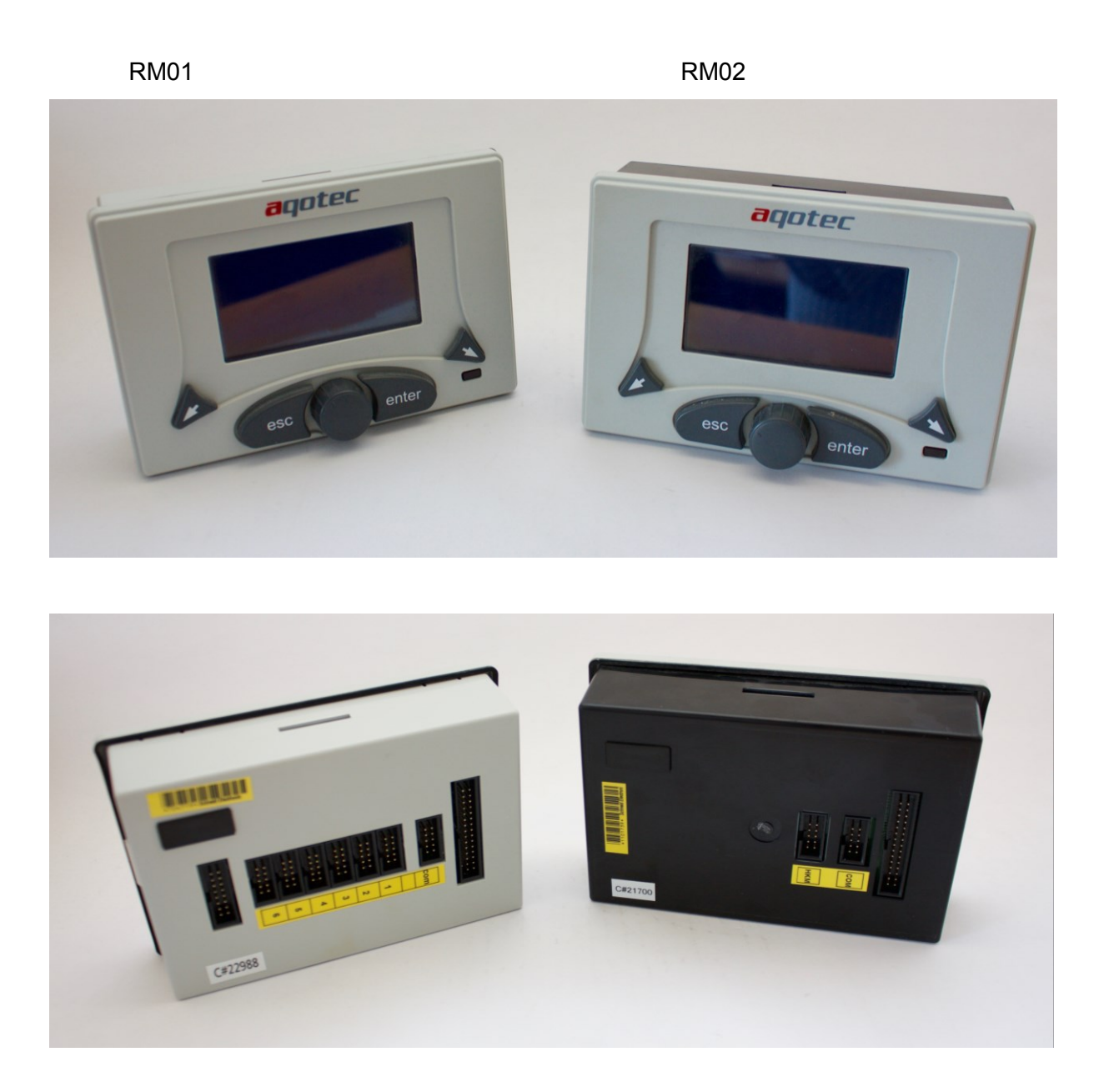

An den auf der Rückseite befindlichen Ports können sämtliche bei Pkt. "**[3.2](#page-11-0) [Basisplatine](#page-11-0)  [und Heizkreiszusatzmodule](#page-11-0)**" und Pkt. "**[3.3](#page-17-0) [Kommunikationskomponenten zum](#page-17-0)  [Anschluss ans Bedienteil](#page-17-0)**" angeführte Komponenten angeschlossen werden.

Das Bedienteil stellt die zentrale Rechen- und Bedieneinheit dar, ist daher zwingend für die Funktion notwendig.

#### <span id="page-9-0"></span>**3.1.1 elektrische Anbindung der Module (RM01)**

Die Anbindung der Module an den Regler erfolgt über Flachbandkabel, diese werden je nach Verwendung in die entsprechenden Buchsen auf der Rückseite des Reglers gesteckt. Ganz rechts am Steckplatz "BASIS" wird der Basisprint, auf der sich die Klemmen für 2 Boiler bzw. Boiler + Puffer bzw. Boiler + Zirkulationspumpe und 2 Heizkreise befinden, angeschlossen. Am Port "BUS" wird (wenn vorhanden) die Kommunikationsplatine angeschlossen. Die darauf folgenden Buchsen sind die Heizkreise 3 – 8. Der erste Port .HKM1" stellt Heizkreis 3 dar usw.

Am Port HKM6 kann statt einem Heizkreismodul das Drehzahlmodul angeschlossen werden, über jenes eine Drehzahlregelung der Pufferladepumpe bzw. Solarpumpe realisiert werden kann.

**!ACHTUNG!** Bei konfiguriertem Puffer kann über ein zusätzliches Heizkreismodul an Port HKM6 kein weiterer Heizkreis mehr eingebunden werden, Heizkreis 8 entfällt! (ausgenommen Solarregelung)

**!ACHTUNG!** Wird Heizkreis 8 verwendet, muss vor Einstecken des Heizkreismoduls an Port 6 Parameter **9** auf die betreffende Betriebsart eingestellt werden.

Wird bei Parameter **9** auf "nicht vorhanden" belassen, beginnen die Relais aufgrund der Puffer/Solardrehzahlregelung zu "takten", was innerhalb kürzester Zeit zur Zerstörung dieser führt.

Die letzte Buchse ist für die Auslesung des Reglers und ist nur für einen Servicetechniker von Belang.

Das hier blau abgebildete soll die SD Karte darstellen, auf welcher sich ein Backup der Software und bei Speicherung auch die eingestellten Parameter befinden.

![](_page_9_Figure_8.jpeg)

#### <span id="page-10-0"></span>**3.1.2 elektrische Anbindung der Module (RM02)**

Die Anbindung der Module an den Regler erfolgt über Flachbandkabel, diese werden je nach Verwendung in die entsprechenden Buchsen auf der Rückseite des Reglers gesteckt.

Ganz rechts am Steckplatz "BASIS" wird der Basisprint, auf der sich die Klemmen für 2 Boiler bzw. Boiler + Puffer und 2 Heizkreise befinden, angeschlossen. Am Port "BUS" wird die Kommunikationsplatine, wenn vorhanden, angeschlossen. Die darauf folgende Buchse "HKM" ist zur Anbindung eines Heizkreismoduls für einen weiteren Heizkreis vorgesehen (Heizkreis 3). An diesem Port kann statt einem Heizkreismodul auch das Drehzahlmodul angeschlossen werden, über jenes eine Drehzahlregelung der Pufferladepumpe bzw. Solarpumpe realisiert werden kann.

**!ACHTUNG!** Bei konfiguriertem Puffer kann über ein zusätzliches Heizkreismodul kein weiterer Heizkreis mehr eingebunden werden, Heizkreis 3 entfällt! (ausgenommen Solarregelung).

**!ACHTUNG!** Wird Heizkreis 3 verwendet, muss vor Einstecken des Heizkreismoduls an Port HKM Parameter **4** auf die betreffende Betriebsart eingestellt werden.

Wird bei Parameter 4 auf "nicht vorhanden" belassen, beginnen die Relais aufgrund der Puffer/Solardrehzahlregelung zu "takten", was innerhalb kürzester Zeit zur Zerstörung dieser führt.

Das hier blau abgebildete soll die SD Karte darstellen, auf welcher sich ein Backup der Software und bei Speicherung auch die eingestellten Parameter befinden.

![](_page_10_Figure_7.jpeg)

#### <span id="page-11-0"></span>**3.2 Basisplatine und Heizkreiszusatzmodule**

![](_page_11_Picture_1.jpeg)

#### **Basisprint/Basisplatine**

- 3-Punkt-Primärventilansteuerung oder Mischer zum Heizkreis 1 (wenn Subregler)
- 1x Heizkreis ungemischt
- 1x Heizkreis gemischt
- 2x Boiler oder 1x Boiler + 1x Puffer oder 1x Boiler + 1x **Zirkulationspumpe**
- 2x Analogeingang 0-10V oder 0-20mA

An jedem Heizkreis ist der Anschluss der Fernbedienung FBR6 direkt möglich, die Steuerung mittels FBR7 ist über die Kommunikation ebenfalls möglich.

Über diese Platine wird das Bedienteil mit Spannung versorgt, sie ist daher zwingend für die Funktion notwendig.

![](_page_11_Picture_10.jpeg)

#### **Heizkreismodul**

Ein Heizkreis mit 3-Punkt-Mischerausgang und Pumpenausgang.

Anschluss der Fernbedienung FBR6 direkt möglich, eine Steuerung mittels FBR7 ist über die Kommunikation ebenfalls möglich.

![](_page_11_Picture_14.jpeg)

![](_page_11_Picture_15.jpeg)

#### **Heizkreismodul Multi Var. 5: HKMMB 3x230VAC Schaltrelais**

Ein Heizkreis mit 3-Punkt-Mischerausgang und 230VAC oder potenzialfreiem Pumpenausgang.

Alle Ausgänge sind mit wechselbaren Finder Relais ausgestattet.

Anschluss der Fernbedienung FBR6 direkt möglich, eine Steuerung mittels FBR7 ist über die Kommunikation ebenfalls möglich.

Datenblatt ist unter [www.aqotec.com](http://www.aqotec.com/) unter Support/Dokumentationen verfügbar.

![](_page_12_Picture_0.jpeg)

#### **Schneid FPD Modul 1x230V PWM !Auslaufmodell!**

1x 230V PWM und/oder 0-5V Analogausgang zur Drehzahlregelung der Pufferladepumpe oder Solarpumpe.

![](_page_12_Picture_3.jpeg)

#### **Heizkreismodul Multi Var. 2: HKMMB 1x230VAC PWM**

Mit diesem Modul kann eine starre Pumpe per 230VAC-PWM-Signal angesteuert werden.

Dient als Ersatz zum Schneid FPD Modul (u.a. Ansteuerung Puffer- oder Solarpumpe).

Datenblatt ist unter [www.aqotec.com](http://www.aqotec.com/) unter Support/Dokumentationen verfügbar.

![](_page_12_Picture_8.jpeg)

#### **Heizkreismodul Multi Var. 8: HKMMB+EM 1x230VAC Schaltrel.**

Mit diesem Modul kann eine elektronische Pumpe mit 0-10V oder PWM Eingang und potenzialfreier Freigabe angesteuert werden.

Dient als Ersatz zum Schneid FPD Modul (u.a. Ansteuerung Puffer- oder Solarpumpe).

Datenblatt ist unter [www.aqotec.com](http://www.aqotec.com/) unter Support/Dokumentationen verfügbar.

![](_page_12_Picture_13.jpeg)

#### **Heizkreismodul Multi Var. 1: HKMMB 1x24VDC PWM**

Mit diesem Modul kann eine elektronische Pumpe per PWM- Signal angesteuert werden (u.a. Ansteuerung Puffer- oder Solarpumpe).

Datenblatt ist unter [www.aqotec.com](http://www.aqotec.com/) unter Support/Dokumentationen verfügbar.

![](_page_13_Picture_0.jpeg)

#### **Heizkreismodul Multi Var. 3: HKMMB 2x24VDC PWM**

Mit diesem Modul können zwei elektronische Pumpen per PWM- Signal angesteuert werden (u.a. Ansteuerung Puffer- und Solarpumpe).

Datenblatt ist unter [www.aqotec.com](http://www.aqotec.com/) unter Support/Dokumentationen verfügbar.

![](_page_13_Picture_4.jpeg)

#### **Heizkreismodul Multi Var. 4: HKMMB 2x230VAC PWM**

Mit diesem Modul können zwei starre Pumpen per 230VAC PWM- Signal angesteuert werden (Ansteuerung Puffer- und Solarpumpe).

Datenblatt ist unter [www.aqotec.com](http://www.aqotec.com/) unter Support/Dokumentationen verfügbar.

![](_page_13_Picture_8.jpeg)

#### **Heizkreismodul Multi Var. 6: HKMMB 1x24VDC PWM.,2x230VAC Schaltrelais**

Mit diesem Modul kann eine elektronische Pumpe per PWM- Signal angesteuert werden, zusätzlich sind 2x 230VAC Schaltausgänge vorhanden.

Datenblatt ist unter [www.aqotec.com](http://www.aqotec.com/) unter Support/Dokumentationen verfügbar.

![](_page_13_Picture_12.jpeg)

#### **Heizkreismodul Multi Var. 7: HKMMB 1x24VDC PWM,1x230VAC Schaltrelais**

Mit diesem Modul kann eine elektronische Pumpe per PWM- Signal angesteuert werden, zusätzlich ist 230VAC Schaltausgang vorhanden (Anwendung: PWM Pufferladepumpe und Schaltausgang solarpumpe).

Datenblatt ist unter [www.aqotec.com](http://www.aqotec.com/) unter Support/Dokumentationen verfügbar.

![](_page_14_Picture_0.jpeg)

#### **Heizkreismodul Multi Var. 9: HKMMB+EM**

Mit diesem Modul können 3x 0-10V oder PWM Signalvorgaben ausgegeben werden.

Datenblatt ist unter [www.aqotec.com](http://www.aqotec.com/) unter Support/Dokumentationen verfügbar.

![](_page_14_Picture_4.jpeg)

#### **Heizkreismodul Multi Var. 10: HKMMB+EM 3x230VAC Schaltrelais**

Mit diesem Modul können bis zu 3 elektronische Pumpen mit 0-10V oder PWM Eingang und potenzialfreier Freigabe angesteuert werden.

Dient als Ersatz zum Schneid FPD Modul (u.a. Ansteuerung Puffer- und Solarpumpe).

Datenblatt ist unter [www.aqotec.com](http://www.aqotec.com/) unter Support/Dokumentationen verfügbar.

#### <span id="page-15-0"></span>**3.2.1 Anschlussplan Basisprint**

![](_page_15_Figure_1.jpeg)

Die Analogeingänge AIN1 sowie AIN2 können je nach Bedarf mit 0-10V bzw. 0-20mA gespeist werden. Die Signalauswahl erfolgt über die beiden Jumper neben den Klemmen: Ein gesteckter Jumper konfiguriert den Eingang für 0-20mA, ein offener für 0-10V.

**!ACHTUNG!** Wird ein angeschlossener Boiler nur mit einem Fühler geregelt, muss dieser zwingend an T13 für Boiler 1 bzw. T23 für Boiler 2 angeschlossen werden. Die reale Position des Fühlers ist in diesem Fall nicht relevant.

#### <span id="page-16-0"></span>**3.2.2 Anschlussplan Heizkreismodule**

![](_page_16_Figure_1.jpeg)

#### <span id="page-17-0"></span>**3.3 Kommunikationskomponenten zum Anschluss ans Bedienteil**

![](_page_17_Picture_1.jpeg)

#### **Kommunikationsgrundmodul V3**

3 Stk. Kommunikationsports zur Datenabfrage, Zählerauslesung, Subkommunikation und Einbindung der Fernbedienung FBR7. Eine genauere Beschreibung ist unter "[Anschlussplan Com-](#page-18-0)**[Basis V3](#page-18-0)**" angeführt.

![](_page_17_Picture_4.jpeg)

#### **Kompakt-Kommunikationsmodul RS422/M-Bus**

2 Stk. Kommunikationsports zur Datenabfrage und Zählerauslesung.

Eine genauere Beschreibung ist unter "**[Kompaktversion](#page-20-1)  [Com-Basis RS422/M-Bus](#page-20-1)**" angeführt.

Keine Einbindung der FBR7 und Subkommunikation möglich.

![](_page_17_Picture_9.jpeg)

#### **Kompakt-Kommunikationsmodul TCPIP/M-Bus**

2 Stk. Kommunikationsports zur Datenabfrage und Zählerauslesung.

Eine genauere Beschreibung ist unter "Kompaktversion **[Com-Basis](#page-20-0) TCPIP/M-Bus"** angeführt.

Keine Einbindung der FBR7 und Subkommunikation möglich.

#### <span id="page-18-0"></span>**3.3.1 Anschlussplan Com-Basis V3**

![](_page_18_Figure_1.jpeg)

Die Belegung der Klemmen A1-A4, B1-B4 und C1-C4 variiert je nach gestecktem Kommunikationsmodul, bzw. kann die Verkabelung bei manchen Modulen auch direkt an der Steckkarte erfolgen (z.B. USB/RS232 oder TCP/IP- Modul).

Port A ist für die Datenauslesung des Reglers über ein Fernleitsystem vorgesehen. Port B ist für die Datenauslesung der Wärmezähler via M-Bus vorgesehen. Port C ist für eine Regler-zu-Regler-Verbindung (=Subkommunikation) bzw. den Anschluss der Fernbedienung FBR7 oder auch für eine zweite Datenabfrage vorgesehen.

Die Subkommunikation zu Erweiterungsreglern kann ohne Bus-Modul erfolgen, wenn die drei Jumper JP1 vorhanden sind. Die Verdrahtung erfolgt über die Klemmen C1-C3, wobei C3 zu allen Subreglern direkt verbunden wird, C1 und C2 werden am Abgang vom Masterregler einmal ausgekreuzt.

Ist die Entfernung zu Subreglern länger als 1m, muss ein Bus-Modul (z.B. RS485) zu diesem Zweck verwendet werden- hierfür müssen die drei Jumper JP1 entfernt werden!

Die Stiftleiste JP5 ist für einen Busabschluss auf COM C vorgesehen, hierfür wird das Busabschlussmodul der Fa. Schneid benötigt.

Die Versorgungsklemmen 36VDC können dazu verwendet werden, um kleine Spannungsversorgungen abzudecken.

Wird die Versorgung als solche genutzt, darf ein Ausgangsstrom je nach Anzahl der angeschlossenen M-Bus-Teilnehmer nicht überschritten werden:

0 M-Bus Slave Geräte: 180mA 1 M-Bus Slave Geräte: 150mA 2 M-Bus Slave Geräte: 120mA 3 M-Bus Slave Geräte: 90mA 4 M-Bus Slave Geräte: 60mA 5 M-Bus Slave Geräte: 30mA 6 M-Bus Slave Geräte: 0mA

**!ACHTUNG!** Gegen Kurzschluss und Überströme des Ausgangs ist bauseits zu sorgen! – andernfalls kann das Modul beschädigt oder zerstört werden.

#### <span id="page-20-0"></span>**3.3.2 Kompaktversion Com-Basis TCPIP/M-Bus**

Diese Platine ist eine vereinfachte Version der Com-Basis, kann aber trotzdem mit einem Rechner und einem Wärmemengenzähler kommunizieren. Eine Subkommunikation mit einem anderen Regler bzw. der Anschluss einer FBR7 kann hier nicht realisiert werden.

![](_page_20_Picture_2.jpeg)

Bei dieser Version sind links die Klemmen für Versorgung der Platine und einen 230V Abgang. In der Mitte der Platine befindet sich die TCP/IP Steckbuchse. Auf der rechten Seite ist der M-Bus anzuschließen, über den die Auslesung des Wärmemengenzählers erfolgt.

Mit dieser Kommunikationsplatine kann nur ein Wärmemengenzähler ausgelesen werden.

#### <span id="page-20-1"></span>**3.3.3 Kompaktversion Com-Basis RS422/M-Bus**

Diese Platine ist eine vereinfachte Version der Com-Basis, kann aber trotzdem mit einem Rechner und einem Wärmemengenzähler kommunizieren. Eine Subkommunikation mit einem anderen Regler bzw. der Anschluss einer FBR7 kann hier nicht realisiert werden.

![](_page_20_Picture_7.jpeg)

Bei dieser Version sind links die Klemmen für Versorgung der Platine und einen 230V Abgang. Direkt neben den Versorgungsklemmen befindet sich ein 10poliger Stecker, in welchen ein Überspannungsableiter (Blitzschutz) eingesteckt ist. Der Überspannungsableiter soll verhindern, dass bei einer Überspannung am Regler Beschädigungen auftreten.

**!ACHTUNG!** Bei gezogenem Überspannungsableiter ist keine Kommunikation zum Regler möglich. Auf der rechten Seite befinden sich die Klemmen für die

Datenübertragung zum Heizwerk und zu anderen Reglern, bzw. für den M-Bus.

Die ersten vier Klemmen sind für die Übertragung zwischen Regler und Heizwerk, über die nächsten vier kann ein weiterer Regler mit dem Datennetz verbunden werden (dazu müssen die vier Jumper zwischen den Anschlüssen gesteckt sein, bei gezogenen Jumpern ist der zweite Abgang getrennt). An den letzten zwei Klemmen ist der M-Bus anzuschließen, über den die Auslesung des Wärmemengenzählers erfolgt. Wie bei der TCP/IP-Version kann auch hier nur **ein** Zähler ausgelesen werden.

Die einzelne grüne Klemme ist der Erdungsanschluss. Der Überspannungsableiter ist nur wirksam, wenn an die COM-Basis versorgungsseitig ein funktionsfähiger PE-Leiter angeschlossen ist!

#### <span id="page-21-0"></span>**3.4 Fernbedienungen**

#### <span id="page-21-1"></span>**3.4.1 Fernbedienung FBR6**

Analoge Fernbedienung mit Raumfühler zur Aufputz- Montage. Für die Auswahl der Heizkreis- Betriebsart ist ein AUS/TAG/NACHT/AUTOMATIK-Vorwahlschalter vorgesehen.

Zur Veränderung der Raumsolltemperatur ist ein Einstellpoti mit einem Bereich von plus/minus vier Grad Celsius vorhanden (gültig bei AUTO oder TAG). In der Fernbedienung ist ein Raumfühler eingebaut, welcher für eine Raumregelung (Vorlauftemperaturmodulierung und ggf. Abschaltung) bzw. Raumthermostatregelung (Ein/Ausschaltung Kreis nach Raumtemp., Vorlaufregelung nach Heizkurve) verwendet werden kann. Die Fernbedienung wird direkt über vier Drähte (z.b. Telefonkabel/ Modemleitung) an der Basisplatine bzw. am jeweiligen Heizkreismodul angeschlossen.

Anschlussbeispiel für Heizkreis 1 und 2:

![](_page_21_Figure_5.jpeg)

#### <span id="page-22-0"></span>**3.4.2 Fernbedienung FBR7**

Das Kontrollpanel mit Touchscreen bietet zusätzlich zu den Funktionen der FBR6 noch die Anzeige der aktuellen Raumtemperatur und Uhrzeit, macht somit die Betriebsführung von Kundenanlagen noch komfortabler. Da die Fernbedienung per BUS an den Regler angebunden wird, ist für die Anbindung das Kommunikationsgrundmodul V3 und eine RS485 Karte am Steckplatz COM C notwendig. Der Anschluss erfolgt über ein vierpoliges, geschirmtes Kabel (z.B. Telefonkabel/Modemleitung). Eine Anbindung der Fernbedienung an eine Kompaktversion der Kommunikationsplatine oder dem RM02 ist nicht möglich.

![](_page_22_Picture_2.jpeg)

Anschluss am Regler RM01 mit Kommunikationsplatine V3:

![](_page_22_Figure_4.jpeg)

# **4. Tastenbelegung**

<span id="page-23-0"></span>![](_page_23_Picture_1.jpeg)

# <span id="page-24-0"></span> **5. Menüführung Navigation**

Mit den Navigationstasten ("Links" & "Rechts") kann man zwischen den einzelnen Menüs wechseln.

![](_page_24_Figure_2.jpeg)

# <span id="page-25-0"></span> **6. Menübeschreibung Hauptübersicht**

![](_page_25_Figure_1.jpeg)

![](_page_25_Figure_2.jpeg)

In der Hauptübersicht können die Hauptfunktion und die Korrekturen (Tag und Nacht) der gesamten Anlage mit Hilfe des "Drehrades" ausgewählt werden!

Durch Drehen des "Drehrades" springt eine weiße Markierung in der Übersicht zwischen den 3 Auswahlmöglichkeiten (Funktion, Tag, Nacht) hin und her.

![](_page_25_Picture_5.jpeg)

Durch Betätigen der ENTER Taste ("Rechte Bestätigungstaste"), oder durch Drücken des "Drehrades" springt man in das markierte Untermenü.

Sollte ein unbekanntes oder ein falsch ausgewähltes Menü erscheinen, kann man durch Betätigen der "Navigationstaste Links" (Abbruchtaste) jedes Menü verlassen!

**Betriebszustand**: Ist ein Heizkreis oder ein Boiler in Betrieb, wird das zugehörige Symbol weiß hinterlegt (dreht sich).

Sofern ein Boiler konfiguriert ist, wird links unten ein Wasserhahn angezeigt. Die Temperatur daneben zeigt die Temperatur "Boiler 1 oben" an.

# **Menübeschreibung Hauptübersicht**

#### **Funktionsmenü:**

In diesem Menü kann, mit Hilfe des "Drehrades", die Funktion der gesamten Anlage übergeordnet verstellt werden.

Eine Verstellung des Funktionsmodus wird in sämtlichen Heizkreisen bzw. beim Boiler mitberücksichtigt.

#### **Es gibt 4 Auswahlmöglichkeiten:**

![](_page_26_Picture_73.jpeg)

# **Menübeschreibung Hauptübersicht**

#### **Absenktemperaturmenü:**

In diesem Menü kann, mit Hilfe des "Drehrades", die Korrektur der errechneten Raumsolltemperatur für den Absenkbetrieb (außerhalb der Heizzeit) heizkreisübergeordnet verstellt werden (Raumsolltemperaturkorrektur Nacht).

Durch Auswahl "Alle" mit der "ESC"-Taste kommt man ins Untermenü für die Auswahl der heizkreisbezogenen Korrektur Raumsolltemperatur für den Absenkbetrieb - diese kann einzeln verstellt werden.

Eine Verstellung dieser wird in sämtlichen Heizkreisen mitberücksichtigt:

Beispiel: Korrektur Gesamt Nacht: -4K Korrektur Heizkreis 1 Nacht: -2K Korrektur Heizkreis 2 Nacht: 1K Änderung der errechneten Raumsolltemperatur Tag Kreis 1 im Absenkbetrieb: -6K Änderung der errechneten Raumsolltemperatur Tag Kreis 2 im Absenkbetrieb: -3K

Die Änderung der errechneten Raumsolltemperatur hat eine Änderung der Vorlaufsolltemperatur zufolge.

#### **Tagtemperaturmenü:**

In diesem Menü kann, mit Hilfe des "Drehrades", die Korrektur der errechneten Raumsolltemperatur für den Tagbetrieb (innerhalb der Heizzeit) heizkreisübergeordnet verstellt werden (Raumsolltemperaturkorrektur Tag).

Durch Auswahl "Alle" mit der "ESC"-Taste kommt man ins Untermenü für die Auswahl der heizkreisbezogenen Korrektur Raumsolltemperatur für den Tagbetrieb - diese kann einzeln verstellt werden.

Eine Verstellung dieser wird in sämtlichen Heizkreisen mitberücksichtigt:

![](_page_27_Picture_150.jpeg)

Änderung der errechneten Raumsolltemperatur Tag Kreis 1 im Tagbetrieb: 0K Änderung der errechneten Raumsolltemperatur Tag Kreis 2 im Tagbetrieb: 3K

Die Änderung der errechneten Raumsolltemperatur hat eine Änderung der Vorlaufsolltemperatur zufolge.

# <span id="page-28-0"></span>**7. Menübeschreibung Übergabestationsübersicht**

In der Übergabestationsübersicht wird der Betriebszustand inklusive der Werte der Station dargestellt.

![](_page_28_Figure_2.jpeg)

Betätigt man in dieser Übersicht das Drehrad, wird die Anzeige rund um den Wärmetauscher auf andere Werte umgeschaltet:

- Momentanleistung in kW
- Momentaner Durchfluss in lph (Liter pro Stunde)

**!ACHTUNG!** Ist über die Kommunikation kein Wärmezähler an die Station angebunden, so werden die Werte "Temperatur primär Vorlauf", "Momentanleistung" und "Durchfluss" mit den Werten 0 angezeigt.

Da diese Werte nur zur Anzeige bzw. nur für eine evtl. eingestellte Leistungsbegrenzung dienen, hat das auf die Regelfunktion der Station keinen Einfluss.

Ab Serviceebene 3 wird auch der sek. VL-Sollwert der Station dargestellt (rechts neben dem Wärmetauschersymbol unterhalb des Istwertes sek. VL).

In der Übergabestationsübersicht kann durch Betätigen der ENTER Taste ("Rechte Bestätigungstaste"), oder durch Drücken des "Drehrades" das Untermenü **Urlaubszeitraum** geöffnet werden.

Durch weiteres Betätigen gelangt man ins Eingabemenü dieses Parameters (Eingabe blinkt).

Durch weiteres Betätigen kann man nun mit Hilfe des "Drehrades" das gewünschte Datum eingeben. (Tag – bestätigen, Monat – bestätigen, Jahr – bestätigen)

![](_page_28_Picture_12.jpeg)

# <span id="page-29-0"></span>**8. Menübeschreibung Warmwasserübersicht**

In der Warmwasserübersicht wird der Betriebszustand inklusive der Werte des Boilers dargestellt!

![](_page_29_Figure_2.jpeg)

In der Warmwasserübersicht kann durch Betätigen der "ENTER" Taste ("Rechte Bestätigungstaste"), oder durch Drücken des "Drehrades" das Untermenü Parameter geöffnet werden.

Mittels "Drehrad" kann nun zwischen **Boilerladezeiten** oder **Parameter** ausgewählt werden.

Mit Betätigen von ENTER bei **Boilerladezeiten** gelangt man ins Eingabemenü. Mit ENTER wird der einzustellende Wert ausgewählt (dieser blinkt dann), mit dem Drehrad kann der Einstellwert verändert und anschließend mit ENTER bestätigt bzw. zum nächsten Wert weitergewechselt werden.

Zeit 1 (Von– bestätigen - Bis– bestätigen) Zeit 2 (Von– bestätigen - Bis– bestätigen) Zeit 3 (Von– bestätigen - Bis– bestätigen)

Zwei gleiche Zeiten (z.B.: 12:00 – 12:00) bedeutet keine Ladezeit!

![](_page_29_Picture_8.jpeg)

Mit Drehen des Drehrades bei keiner Auswahl (kein Wert blinkt) wechselt man zu den Zirkulationszeiten für eine an P5 angeschlossene Zirkulationspumpe oder zu den Ladezeiten Boiler 2 bei einer 2-Boiler-Variante.

Mit Betätigen von ENTER bei **Parameter** gelangt man ins Parametermenü. Durch das "Drehrad" können zwei Parameter ausgewählt werden:

**Boilersolltemperatur** (Standard 55°C): Ist der Wert auf den der Boiler sowohl innerhalb als auch außerhalb der Ladezeit aufgeladen wird (max).

**Boilerminimaltemperatur** (Standard 45°C): Ist der minimale Wert den der Boiler außerhalb der Boilerladezeit erreichen darf bevor bis auf Boilersolltemperatur nachgeladen wird (min). Innerhalb der Boilerladezeit wird als Einschalttemperatur die Boilersolltemperatur abzüglich einer einstellbaren "Hysterese Ladezeit" (Standard 3°C) verwendet. Standard:  $55^{\circ}$ C –  $3^{\circ}$ C =  $52^{\circ}$ C

Wie auch bei den Zeiten kann durch ENTER der Einstellwert ausgewählt, durch das "Drehrad" verändert und durch erneutes ENTER bestätigt werden.

# <span id="page-30-0"></span> **9. Menübeschreibung Heizkreisübersicht**

In der Heizkreisübersicht wird der Betriebszustand inklusive der Werte des jeweiligen Heizkreises dargestellt.

![](_page_30_Figure_2.jpeg)

Ist das Pumpensymbol "ausgefüllt" (dreht sich), ist die Heizkreispumpe aktiv.

Je nach "Füllzustand" der Pfeile des Mischersymbols (ausgefüllt oder nicht) ist der Betriebszustand erkennbar:

- Ist nur der obere Pfeil ausgefüllt, wird der Mischer aktuell geöffnet.
- Ist nur der rechte Pfeil ausgefüllt, wird der Mischer aktuell geschlossen.
- Ist gar kein Pfeil ausgefüllt, wird der Mischer aktuell nicht verändert.

Ist zusätzlich eine Raumfernbedienung (oder alternativ nur ein Fühler zur Rücklaufanzeige) angeschlossen, wird diese direkt neben dem Betriebsauswahl- Fenster angezeigt.

Ab Serviceebene 3 wird auch der Sollwert des Heizreises dargestellt.

Durch Drehen des "Drehrades" springt eine weiße Markierung in der Übersicht zwischen den 2 Auswahlmöglichkeiten (Betriebsauswahl und Parameter) hin und her.

Durch Betätigen der ENTER Taste ("Rechte Bestätigungstaste"), oder durch Drücken des "Drehrades" springt man in das nächste Untermenü.

Im Untermenü "PARA" können die heizkreisspezifischen Korrekturen Tag/Nacht, die Heizzeiten und die wichtigsten Betriebsparameter eingestellt werden.

Im Untermenü "Betriebsauswahl" können die gewünschten Betriebsarten eingestellt werden.

Sollte ein unbekanntes oder ein falsch ausgewähltes Menü erscheinen, kann man durch Betätigen der "Navigationstaste Links" (Abbruchtaste) jedes Menü verlassen!

# **Menübeschreibung Heizkreisübersicht**

#### **Betriebsauswahl:**

In diesem kann mit Hilfe des "Drehrades" die Funktion des ausgewählten Heizkreises verstellt werden! (Auswählen und mit rechter Bestätigungstaste bestätigen)

#### **Es gibt 5 Auswahlmöglichkeiten:**

![](_page_31_Picture_118.jpeg)

# **Menübeschreibung Heizkreisübersicht**

#### **Parameterauswahl:**

Es kann nun durch Drehen des "Drehrades" zwischen **Heizzeiten**, **Parameter, +-TAG** oder **+-NACHT** ausgewählt werden.

Durch Bestätigen mit der ENTER Taste ("Rechte Bestätigungstaste"), oder durch Drücken des "Drehrades", kann das gewünschte Untermenü aufgerufen werden.

Heizzeiten: Durch Drehen des "Drehrades", kann man nun den gewünschten Tag auswählen (bzw. Mo-So oder auch Sa-So).

Durch weiteres Bestätigen kann man nun mit Hilfe des "Drehrades" die gewünschten Zeiten eingeben (Eingabe blinkt).

(Zeit 1 (Von– bestätigen - Bis– bestätigen) (Zeit 2 (Von– bestätigen - Bis– bestätigen) (Zeit 3 (Von– bestätigen - Bis– bestätigen)

Zwei gleiche Zeiten (z.B.: 12:00 – 12:00) bedeutet keine Heizzeit!

![](_page_32_Picture_8.jpeg)

Parameter: Bei Auswahl des Parametermenüs erscheinen durch Drehen des "Drehrades" je nach Konfiguration zwei oder drei Parameter:

**Abschalttemperatur Tagbetrieb** (Standard 18°C): Ist jener Wert, ab dem (bei Überschreitung) dieser Heizkreis bei Tag (während der Heizzeiten) ausgeschaltet wird. Die Abschaltung erfolgt nach der gemittelten Außentemperatur (Mittelungszeitraum mittels "Gebäudekoeffizient" Parameter 28, Standard 1h)

**Abschalttemperatur Absenkung** (Standard 13°C): Ist jener Wert, ab dem (bei Überschreitung) dieser Heizkreis bei Nacht (außerhalb der Heizzeiten) ausgeschaltet wird. Die Abschaltung erfolgt nach der gemittelten Außentemperatur (Mittelungszeitraum mittels "Gebäudekoeffizient" Parameter 28, Standard 1h)

**Raumsolltemperatur** (Standard 20°C): Ist jener Wert, auf den der Heizkreis bei Raumregelung regelt. Dieser Wert erscheint nur bei Heizkreiskonfiguration "Raumthermostat", "Raumregelung ohne Opt.", oder "Raumregelung".

**+-Tag:** Durch Drehen des "Drehrades", kann man nun die gewünschte Tag Überhöhungstemperatur auswählen, siehe dazu in der "Menübeschreibung Hauptübersicht".

**+-Nacht:** Durch Drehen des "Drehrades", kann man nun die gewünschte Nacht Absenktemperatur auswählen, siehe dazu in der "Menübeschreibung Hauptübersicht".

# **10. Anlagenschemen**

## <span id="page-33-1"></span><span id="page-33-0"></span>**9.1 Station mit (sek.-) Boiler, Zirkulationspumpe und Heizkreise**

![](_page_33_Figure_2.jpeg)

![](_page_33_Figure_4.jpeg)

Die im Schema dargestellte Boiler-Variante ist stellvertretend für alle Ein-Boiler-Varianten.

**!ACHTUNG!** Bei Variante "Boiler mit Lademodul" entfällt ein gemischter Heizkreis oder die Zirkulationspumpe an Ausgang 5.

**!ACHTUNG!** Bei allen Zwei-Boiler Varianten entfällt die Zirkulationspumpe an Ausgang 5, bei verwendetem Lademodul entfällt zusätzlich ein gemischter Heizkreis

![](_page_34_Figure_0.jpeg)

### <span id="page-34-0"></span>**9.2 Station mit Puffer, (sek.-) Boiler und Heizkreise**

![](_page_34_Figure_3.jpeg)

Die im Schema dargestellte Boiler-Variante ist stellvertretend für alle Ein-Boiler-Varianten.

**!ACHTUNG!** Die Variante Boiler mit ungem. Lademodul ist nicht möglich!

Für dieses Schema muss ein gemischtes Lademodul auf einen Heizkreis definiert werden.

**!ACHTUNG!** alle Zwei-Boiler-Varianten sind hier nicht möglich.

# <span id="page-35-0"></span>**9.3 Station mit Puffer-Boiler-Kombination und Heizkreise**

RM01 RM02  $\begin{array}{c}\n\text{Heizkreis 7} \\
\vdots \\
\text{S14}\n\end{array}$ **5M23**  $5P1$ Heizkreis 6 4M23 **PT** Heizkreis 5 315 **Same**  $3M23$  $3P1$ Heizkreis 4<br> $\frac{1}{2}$ <br>214 | 215 **2M23**  $2P1$ Heizkreis 3  $=$  $\frac{6}{5}$  $1M23$  $1P1$ Heizkreis 2  $\frac{1}{2}$ as. **M67** P8 Heizkreis<sub>1</sub> 18 P<sub>3</sub>  $=$  WW  $=$  KW Boiler im Puffer  $\frac{1}{2}$ P5  $\alpha$  $M12$  :

![](_page_35_Figure_4.jpeg)

#### <span id="page-36-0"></span>**9.4 Station mit externer Energiequelle, (sek.-) Boiler und Heizkreise**

#### RM01 RM02

![](_page_36_Figure_2.jpeg)

![](_page_36_Figure_4.jpeg)

Die im Schema dargestellte Boiler-Variante ist stellvertretend für alle Ein-Boiler-Varianten.

**!ACHTUNG!** Bei Variante "Boiler mit Lademodul" entfällt ein gemischter Heizkreis oder die Zirkulationspumpe an Ausgang 5.

**!ACHTUNG!** Bei allen Zwei-Boiler-Varianten entfällt die Zirkulationspumpe an Ausgang 5, bei verwendetem Lademodul entfällt zusätzlich ein gemischter Heizkreis.

**!ACHTUNG!** Sollte statt der Zirkulationspumpe ein Puffer eingebunden werden, muss unbedingt Rücksprache mit einem Techniker der Fa. **aqotec** gehalten werden [\(service.request@aqotec.com\)](mailto:service.request@aqotec.com).

### <span id="page-37-0"></span>**9.5 Station mit Standby- Kessel, (sek.-) Boiler und Heizkreis**

![](_page_37_Figure_2.jpeg)

RM01 RM02

![](_page_37_Figure_4.jpeg)

Die im Schema dargestellte Boiler-Variante ist stellvertretend für alle Ein-Boiler- Varianten.

**!ACHTUNG!** Bei Variante "Boiler mit Lademodul" entfällt ein gemischter Heizkreis oder die Zirkulationspumpe an Ausgang 5.

**!ACHTUNG!** Bei allen Zwei-Boiler-Varianten entfällt die Zirkulationspumpe an Ausgang 5, bei verwendetem Lademodul entfällt zusätzlich ein gemischter Heizkreis.

#### <span id="page-38-0"></span>**9.6 Station mit Standby- Kessel, Puffer, (sek.-) Boiler und Heizkreise**

RM01 RM02

![](_page_38_Figure_2.jpeg)

![](_page_38_Figure_4.jpeg)

Die im Schema dargestellte Boiler-Variante ist stellvertretend für alle Ein-Boiler-Varianten.

**!ACHTUNG!** Die Variante Boiler mit ungem. Lademodul ist nicht möglich! Für dieses Schema muss ein gemischtes Lademodul auf einen Heizkreis definiert werden.

**!ACHTUNG!** alle Zwei-Boiler-Varianten sind hier nicht möglich.

#### <span id="page-39-0"></span>**9.7 Station mit prim. Boiler und Heizkreise**

![](_page_39_Figure_2.jpeg)

![](_page_39_Figure_4.jpeg)

Das hier eingezeichnete Lademodul mit Kreis 2 ist nur beispielhaft. Als Lademodul kann jeder Mischerkreis des Reglers verwendet werden.

**!ACHTUNG!** Die Variante Boiler mit ungem. Lademodul ist nicht möglich!

Für dieses Schema muss ein gemischtes Lademodul auf einen Heizkreis definiert werden.

**!ACHTUNG!** Bis auf 2 Boiler mit Lademodul sind alle Zwei-Boiler-Varianten nicht möglich.

Bei der Zwei- Boiler- Variante entfällt die Zirkulationspumpe an Ausgang 5.

#### <span id="page-40-0"></span>**9.8 Station mit prim. Boiler, Puffer und Heizkreise**

RM01 RM02

![](_page_40_Figure_2.jpeg)

![](_page_40_Figure_4.jpeg)

Das hier eingezeichnete Lademodul mit Kreis 2 ist nur beispielhaft, als Lademodul kann jeder Mischerkreis des Reglers verwendet werden.

**!ACHTUNG!** Die Variante Boiler mit ungem. Lademodul ist nicht möglich!

Für dieses Schema muss ein gemischtes Lademodul auf einen Heizkreis definiert werden.

**!ACHTUNG!** Alle Zwei-Boiler-Varianten sind hier nicht möglich.

**!ACHTUNG!** Die Ladesperre des Boilers wird hier trotzdem auf den Puffer bezogen (auch bei inaktiver Ladesperre). Bei dieser Anwendung muss unbedingt Rücksprache mit einem Techniker der Fa. **aqotec** gehalten werden [\(service.request@aqotec.com\)](mailto:service.request@aqotec.com).

![](_page_41_Picture_7.jpeg)

# **11. Kontakt**

#### <span id="page-42-0"></span>**Österreich**

aqotec GmbH Vöcklatal 35 4890 Weißenkirchen im Attergau T +43 7684 20400 F +43 7684 20400 100

#### **Südtirol**

aqotec GmbH Klosterweg 30 39035 Welsberg (BZ) T +43 7684 20400 F +43 7684 20400 100

#### **Deutschland**

aqotec Consulting GmbH Otto-Hahn-Straße 13b 85521 Riemerling/Ottbrunn T +49 89 608 755 58 F +49 89 608 755 59

#### **Frankreich**

aqotec France 8, rue du Rempart 68000 Colmar T +33 389 23 73 19

#### **Tschechien**

aqotec s.r.o. U Sladovny 425 671 25 Hodonice T +420 515 294 462 F +420 515 230 624

#### **Italien**

aqotec Italia s.r.l. via della Mendola 48 39100 Bolzano T +39 345 463 68 26

#### **Polen**

aqotec Polska Sp.z.o.o. ul. Urzędnicza 26 lok. 1 30051 Kraków

- T +48 791 029 103
- T +43 699 18 58 77 81

![](_page_43_Picture_0.jpeg)